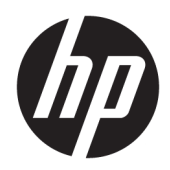

# Ръководство за справки по хардуера

HP Elite Slice

© Copyright 2016 HP Development Company, L.P.

Информацията, съдържаща се тук, подлежи на промяна δез предизвестие. Единствените гаранции за продуктите и услугите на HP са изложени в δюлетините за пряка гаранция, придружаващи въпросните продукти или услуги. Нищо, съдържащо се в този документ, не следва да се тълкува като даване на допълнителна гаранция. HP не носи отговорност за технически или редакционни грешки или пропуски в настоящия текст.

Първо издание: юни 2016 г.

Номенклатурен номер на документа: 900063-261

#### **Декларация за продукта**

Това ръководство описва функции, които са оδщи за повечето модели. Някои функции може да не са налични за вашия компютър.

#### **Условия, свързани със софтуера**

Като инсталирате, копирате, изтегляте или използвате по друг начин предварително инсталиран на компютъра софтуерен продукт, се съгласявате да се оδвържете с условията на това Лицензионно споразумение с крайния потреδител (ЛСКП) на HP. Ако не приемете тези лицензионни условия, единствената компенсация е да върнете целия неизползван продукт (хардуер и софтуер) в рамките на 14 дни срещу пълно възстановяване на сумата, което зависи от съответните правила за възстановяване на вашия търговец.

За допълнителна информация или за заявка за пълно възстановяване на стойността на компютъра се свържете с вашия търговец.

## **Информация за настоящето издание**

Това ръководство предоставя основна информация за надстройка на HP Elite Slice.

<u>А ПРЕДУПРЕЖДЕНИЕ!</u> Обозначеният по този начин текст показва, че неизпълняването на инструкциите може да причини наранявания или смърт.

**/ ВНИМАНИЕ:** Обозначеният по този начин текст показва, че неизпълняването на инструкциите може да причини повреда на оборудването или загуба на информация.

**ЭЛЬЕЛЕЖКА:** Обозначеният по този начин текст предоставя важна допълнителна информация.

# Съдържание

À.

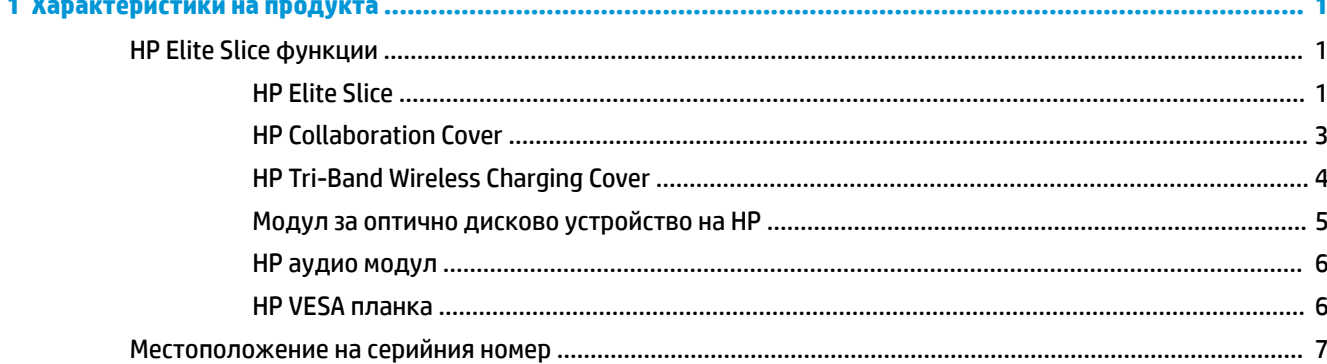

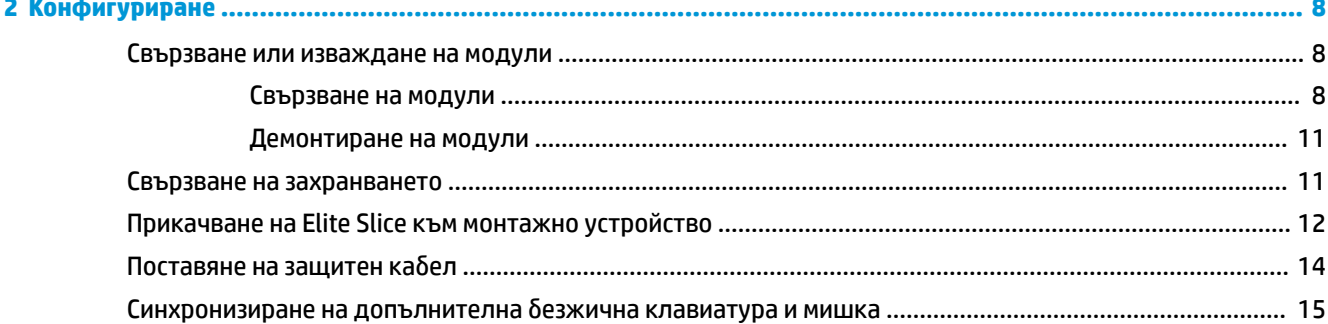

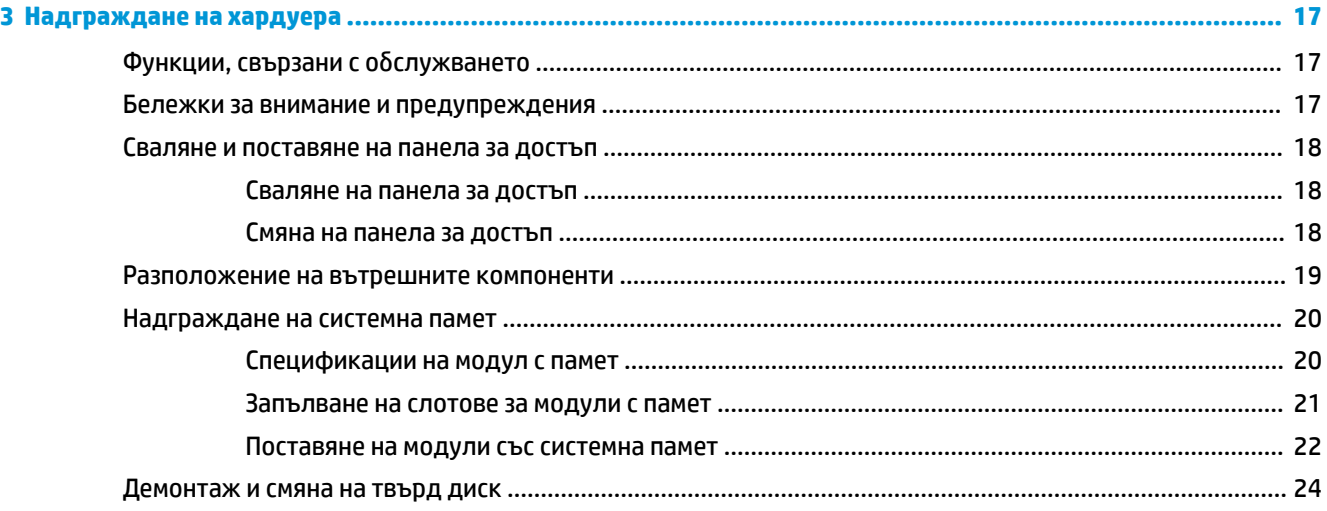

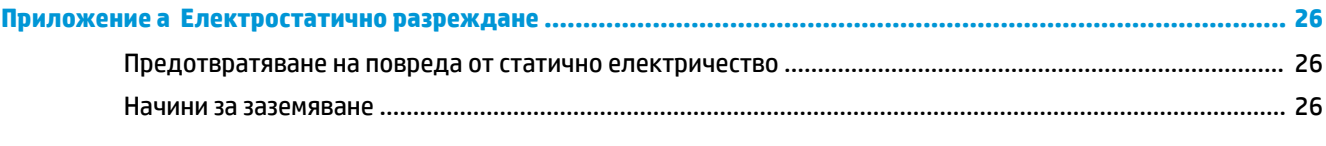

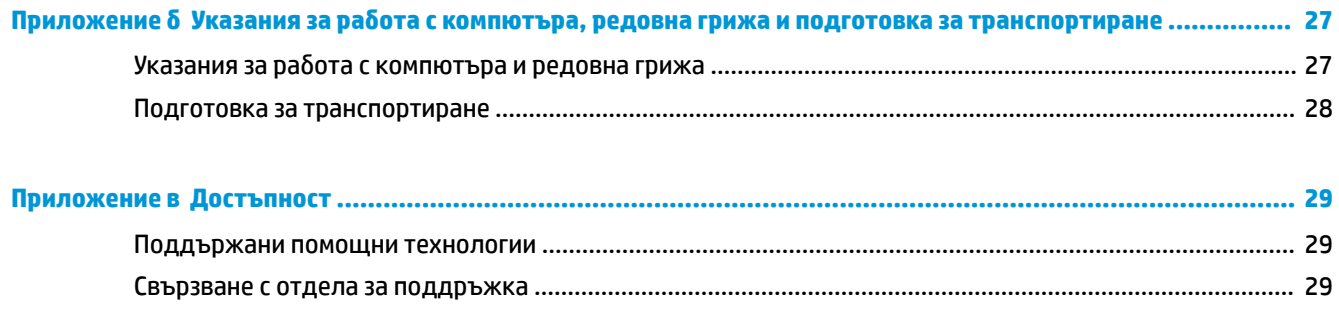

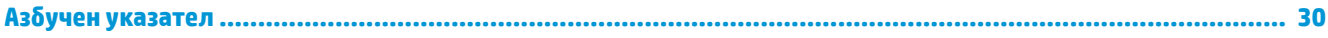

# <span id="page-6-0"></span>**1 Характеристики на продукта**

# **HP Elite Slice функции**

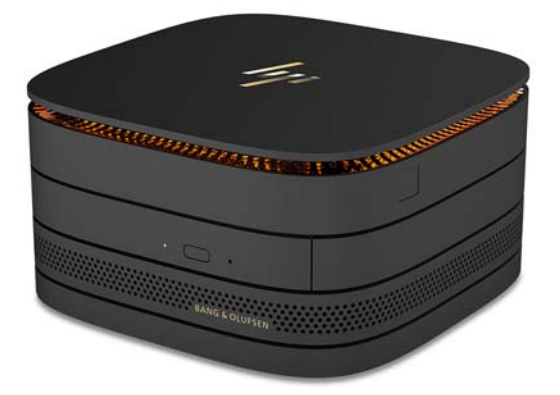

## **HP Elite Slice**

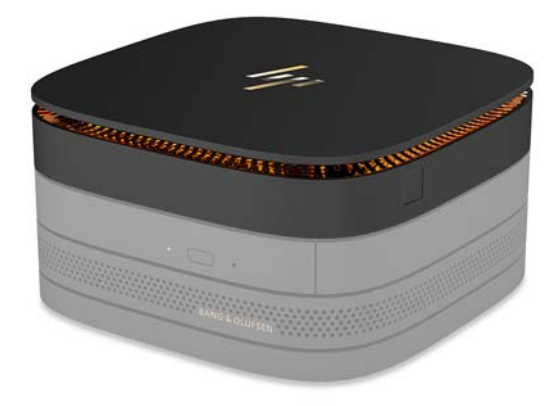

Elite Slice е базовият единичен основен модул. Elite Slice включва допълнителен четец на цели пръстови отпечатъци: вместо да плъзнете пръста си през четеца, натиснете с пръст върху четеца. Този четец е по-точен от четци, които работят чрез плъзгане.

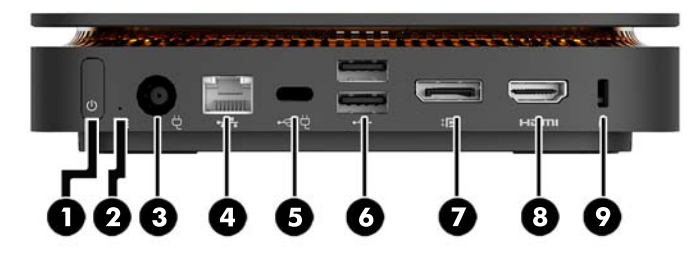

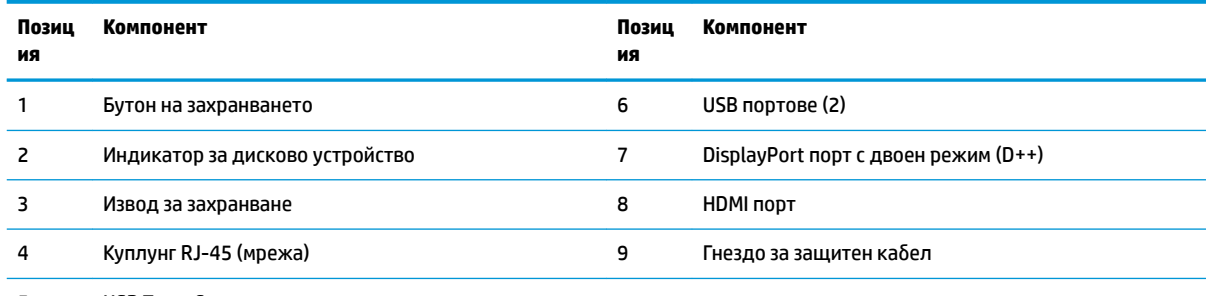

5 USB Type-C порт

60 W вход, DisplayPort

15 W изход

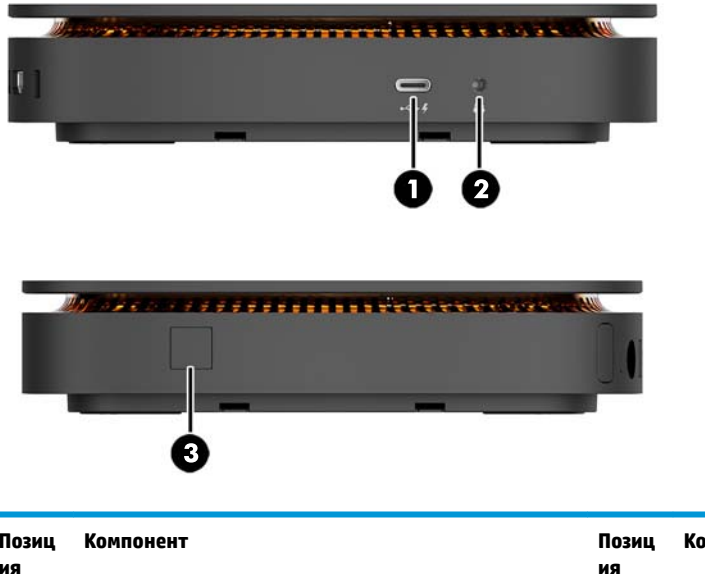

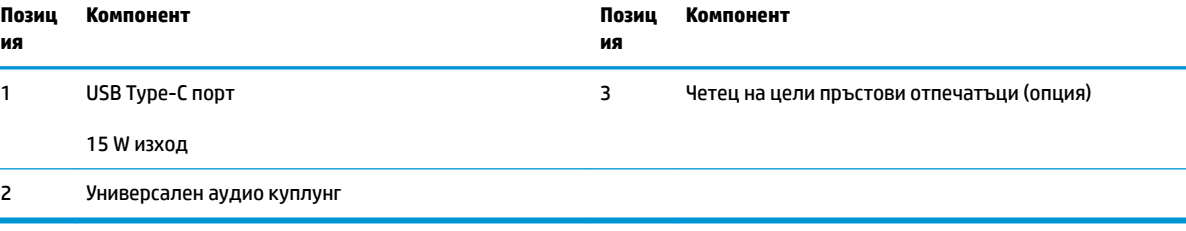

## <span id="page-8-0"></span>**HP Collaboration Cover**

Elite Slice може да се поръча с опционален HP Collaboration Cover. Капакът за съвместна работа позволява безжична комуникация с капацитивни сензорни бутони за конферентни разговори. Този капак не включва високоговорители или микрофони. Високоговорителите и микрофоните са вградени в HP аудио модул, който се поръчва отделно.

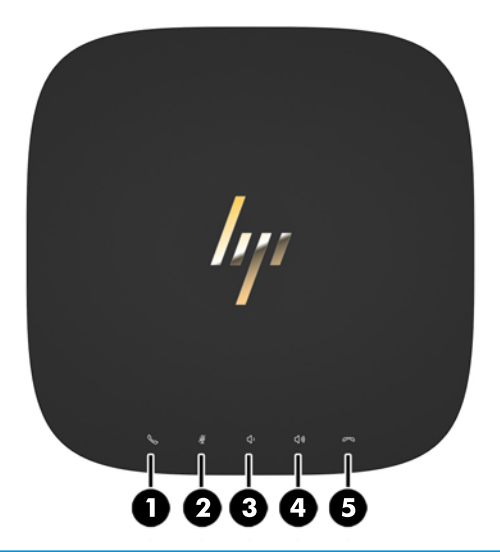

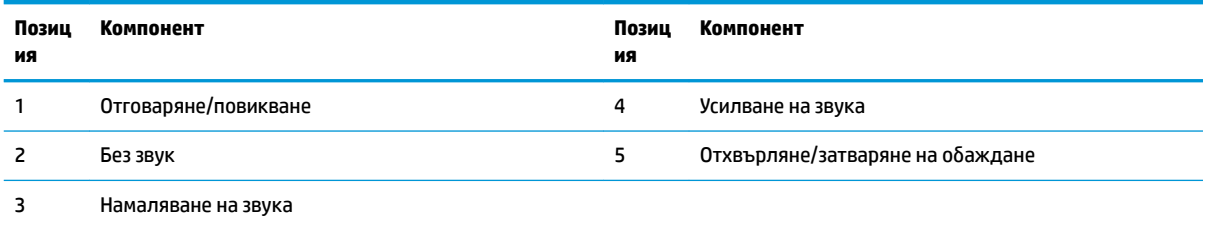

## <span id="page-9-0"></span>**HP Tri-Band Wireless Charging Cover**

Elite Slice може да δъде поръчан с допълнителен HP Tri-Band Wireless Charging Cover. Капакът за зареждане осигурява безжична зона за зареждане за съвместими безжични устройства за зареждане. Поддържат се три стандартни технологии на зареждане: Qi, PMA и A4WP.

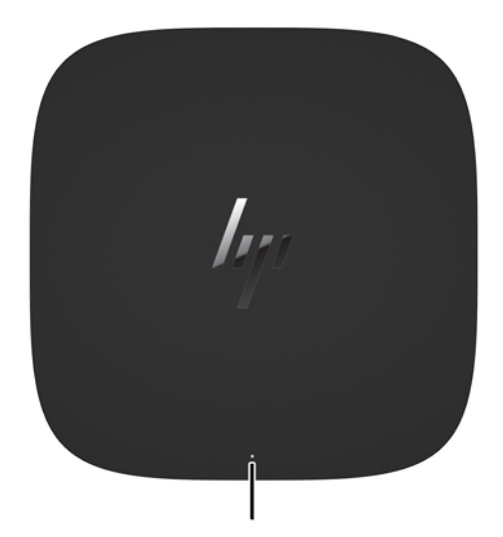

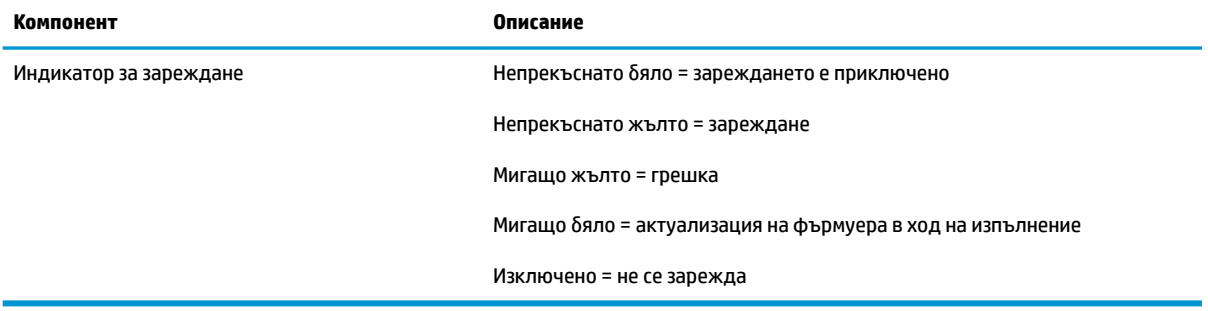

## <span id="page-10-0"></span>**Модул за оптично дисково устройство на HP**

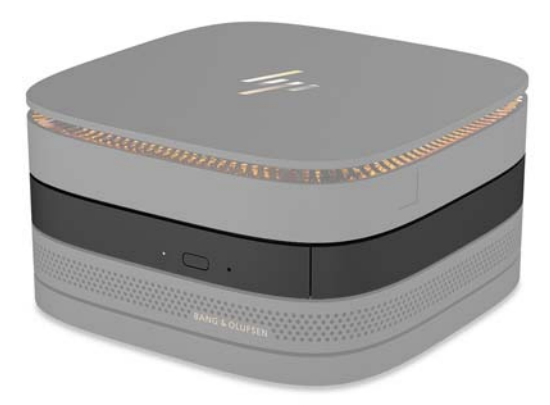

Допълнителният модул за оптично дисково устройство на HP добавя функционалност за оптично устройство. Могат да се свържат допълнителни модули за оптично устройство към конфигурацията на Elite Slice в зависимост от захранващия δлок и оδщия δрой захранени модули. За повече информация вж. [Свързване или изваждане на модули на страница 8.](#page-13-0)

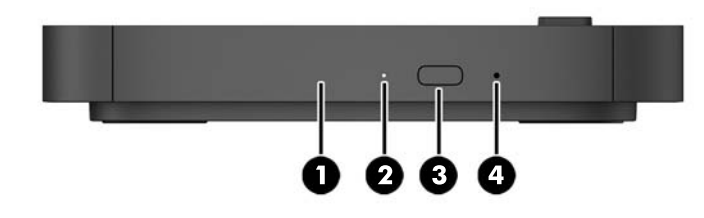

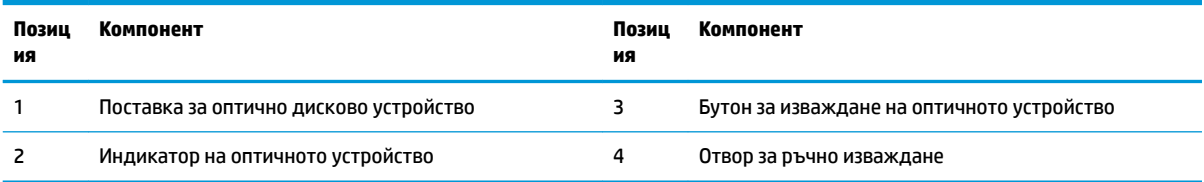

## <span id="page-11-0"></span>**HP аудио модул**

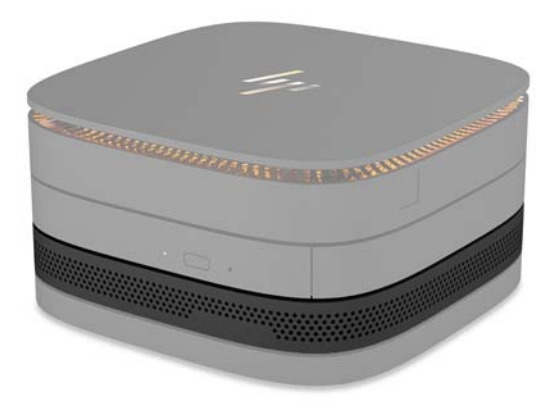

Допълнителният HP аудио модул включва усъвършенствана аудио система. Аудио модулът предоставя високоговорителите и микрофоните, неоδходими за функционирането на капака на съвместна работа.

## **HP VESA планка**

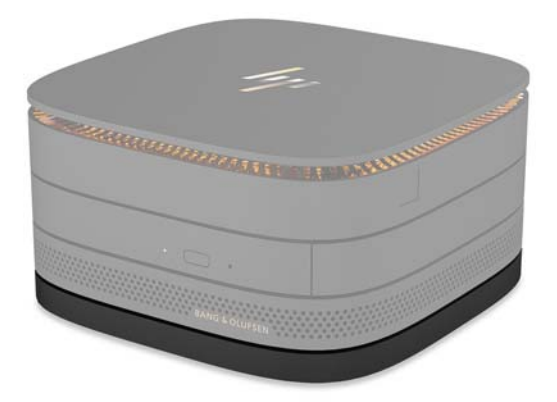

HP VESA планката позволява монтиране на Elite Slice блока на монитор, стена или бюро.

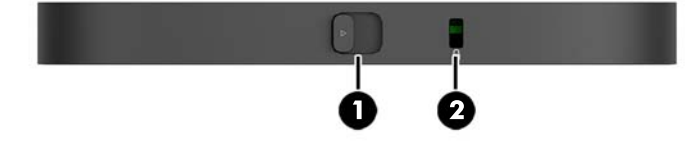

фигура: отзад, отдолу (VESA отвори)

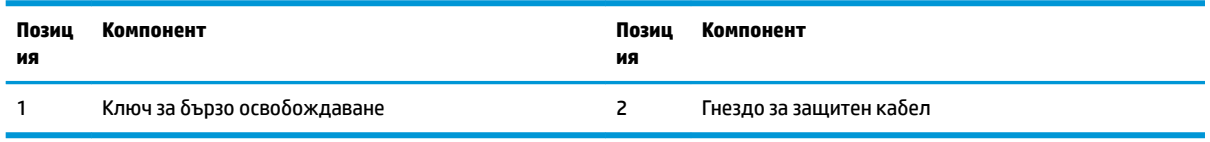

# <span id="page-12-0"></span>**Местоположение на серийния номер**

Всеки компютър има уникален сериен номер и продуктов идентификатор, които са лазерно гравирани в долната част на Elite Slice. Копие от тези етикети се намира във вътрешната част на корпуса. Пазете тези номера при необходимост от свързване с отдела за обслужване на клиенти.

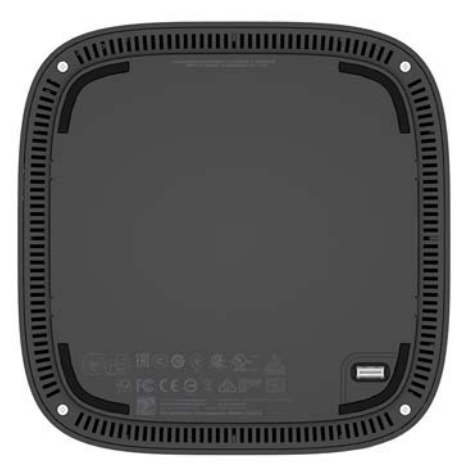

# <span id="page-13-0"></span>**2 Конфигуриране**

## **Свързване или изваждане на модули**

Три вида модули могат да бъдат свързани с Elite Slice: модул за оптично устройство, аудио модул и VESA планка. Модулите трябва да бъдат закачени към базовия модул в следния ред:

- Модули за оптично дисково устройство на HP
- HP аудио модул
- НР VESA планка

Модулът за оптично устройство и аудио модулът са захранени модули. Само един аудио модул може да бъде свързан с Elite Slice. В зависимост от променливотоковия адаптер обаче, може да е възможно свързването на няколко модули за оптично устройство.

 $\tilde{\mathbb{B}}$  забележка: Проверете етикета на променливотоковия адаптер, за да проверите предоставената мощност.

- 90 W променливотоков адаптер (който се доставя с HP Tri-Band Wireless Charging Cover) позволява до четири захранени модула да бъдат свързани с Elite Slice:
	- До три модула за оптично устройство и един аудио модул

– или –

- До четири модула за оптично устройство (δез аудио модул)
- 65 W променливотоков адаптер позволява до два захранени модула да бъдат свързани с Elite Slice:
	- Един модул за оптично устройство и един аудио модул

– или –

— До два модула за оптично устройство (δез аудио модул)

### **Свързване на модули**

**ВНИМАНИЕ:** Преди да свържете модулите, изключете Elite Slice и го разкачете от всякакъв източник на захранване.

Модулите не могат да се включват или подменят в работещо състояние.

- 1. Отстранете/освободете защитния кабел, ако има такъв.
- **2.** Извадете всички сменяеми носители, например USB флаш устройства.
- **3.** Изключете Elite Slice чрез операционната система, след което изключете и външните устройства.
- 4. Извадете захранващия кабел от Elite Slice и разкачете всички външни устройства.
- 5. Ако е свързана VESA планка, плъзнете ключа за бързо освобождаване в отключено положение и свалете VESA планката.
- **6.** Изравнете свързващия порт на модула от долната страна на Elite Slice с разширителния конектор на другия модул и натиснете Elite Slice силно надолу.

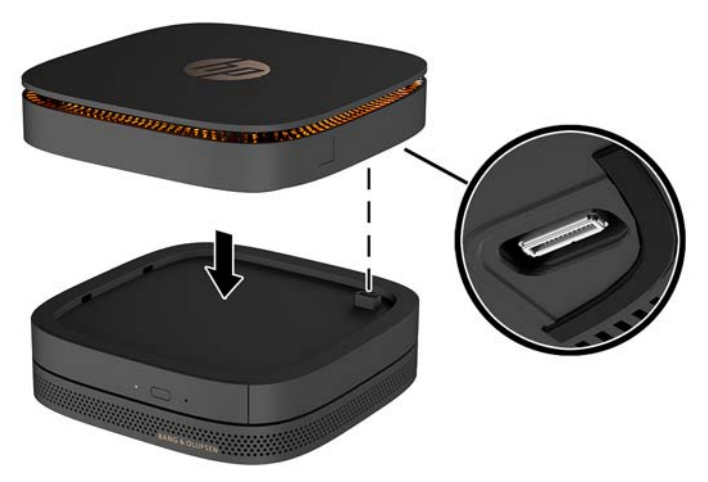

Ще чуете тихо щракване, когато модулите се фиксират заедно. Всеки модул се фиксира на място и скрива ключа за освобождаване на модула над него.

Повторете докато свържете всички модули.

7. Плъзнете ключа за бързо освобождаване на VESA планката (1) в отключено положение. Разположете свързаните модули над VESA планката.

VESA планката няма разширителен конектор за модула. Уверете се, че портовете на Elite Slice, ключът за бързо освобождаване и слотът за защитния кабел на VESA платката са от една и съща страна.

**8.** Натиснете модули (2) надолу върху VESA платката.

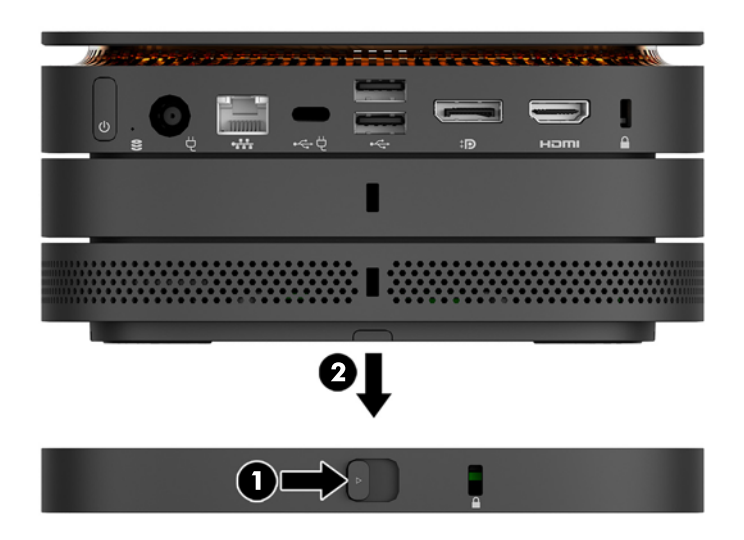

- 9. Плъзнете ключа за бързо освобождаване в задната част на VESA планката в заключено положение, за да фиксирате всички модули заедно.
	- **A ВНИМАНИЕ:** VESA планката има четири езичета. Когато разположите правилно Elite Slice конфигурацията върху VESA планката и плъзнете ключа за бързо освобождаване в заключено положение, четирите езичета фиксират VESA планката към Elite Slice блока. Ако VESA планката не е правилно ориентирана, ключът за бързо освобождаване не може да се премести в заключено положение и модулите не са фиксирани.

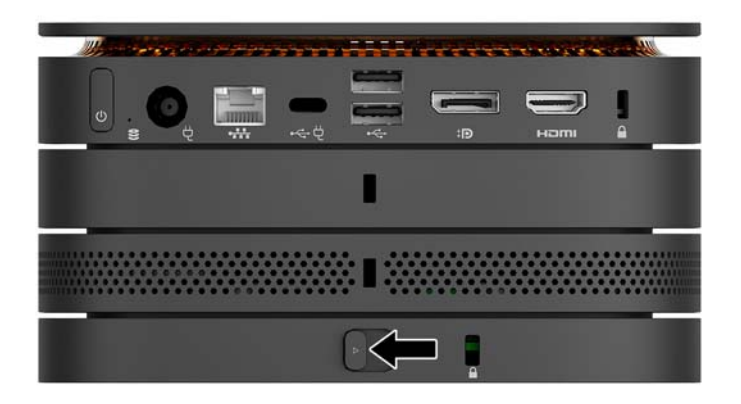

- 10. Монтирайте защитния кабел в гнездото за защитен кабел на VESA планката, за да предотвратите отключването на ключа за бързо освобождаване и разделяне на модулите.
	- $\mathbb{Z}$  забележка: Защитният кабел има възпиращо действие, но той може да не предпази компютъра от злоупотреба или кражба.

### <span id="page-16-0"></span>**Демонтиране на модули**

**ВНИМАНИЕ:** Преди да откачите модулите, изключете Elite Slice и го разкачете от всякакъв източник на захранване.

Модулите не могат да се включват или подменят в работещо състояние.

Модулите трябва да се свалят един по един, като започнете от долната страна. Свалянето на долния модул разкрива ключа за освобождаване на модула над него.

- **1. Отстранете/освободете защитния кабел, ако има такъв.**
- **2.** Извадете всички сменяеми носители, например USB флаш устройства.
- **3.** Изключете Elite Slice чрез операционната система, след което изключете и външните устройства.
- 4. Извадете захранващия кабел от Elite Slice и разкачете всички външни устройства.
- 5. Ако е свързана VESA планка, плъзнете ключа за бързо освобождаване на гърба на VESA планката в отключено положение и извадете модулния стек от VESA планката.
- **6.** Като започнете от най-долния, свалете допълнителните модули като натиснете ключа за освобождаване (1) от долната страна на всеки модул докато освободи модула (2) над него.

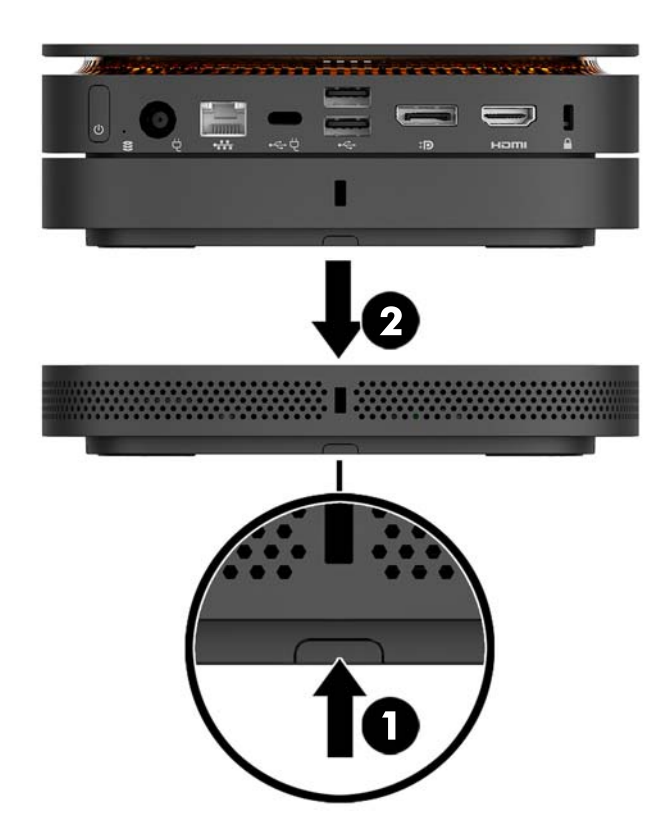

## **Свързване на захранването**

Elite Slice може да се свърже към захранен порт на HP монитор или към електрически контакт с адаптера на HP, доставен с Elite Slice. Източници на захранване, които не са доставени от HP, ще бъдат отхвърлени.

<span id="page-17-0"></span> $\mathbb{R}^*$  ЗАБЕЛЕЖКА: При определени натоварвания на захранването, някои USB портове може да бъдат временно забранени в съответствие с разпоредбите за безопасност на продукта.

За да се свържете към електрически контакт:

- 1. Свържете захранващия кабел към променливотоков адаптер и електрически контакт.
- **ВАЖНО:** Когато свързвате Elite Slice към електрически контакт, трябва да използвате адаптера на HP, доставен с Elite Slice.
- **2.** Свържете променливотоковия адаптер към извода за захранване в задната част на Elite Slice.

Ако имате HP монитор с порт за зареждане, който може да предостави поне 60 W, можете да свържете Elite Slice към монитора, вместо към електрически контакт.

- **1.** Изключване на Slice от променливотоково захранване.
	- **ЗАБЕЛЕЖКА:** Ако Elite Slice е свързан към захранващ порт и към електрически контакт, Elite Slice ще използва променливотоковото захранване.
- **2.** Свържете единия край на US Type-C кабела (закупува се отделно) към задния USB Type-C порт на Elite Slice.
- **3.** Свържете другия край на кабела към зареждащ порт на HP монитор.

## **Прикачване на Elite Slice към монтажно устройство**

Ако е свързана VESA планка, Elite Slice може да δъде прикачен към монитор, стена или δюро в една от двете монтажни позиции:

- **Вертикална**
- Хоризонтална с всички кабели, прикрепени към задната част на компютъра и висяща право надолу

За да монтирате Elite Slice:

**1.** Свържете всички модули освен VESA планката.

**2.** Използвайте четирите винта, предоставени с VESA планката, за да свържете VESA планката към монитор или друга повърхност.

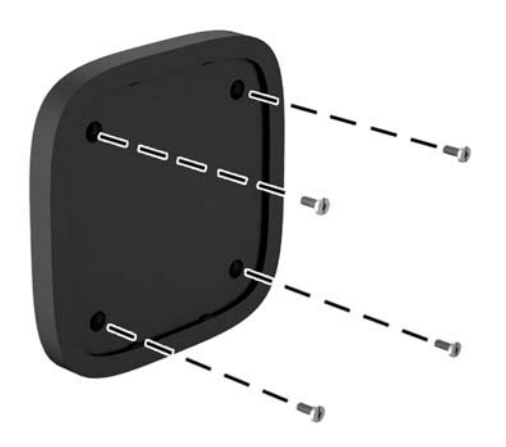

Ако Elite Slice трябва да се монтира хоризонтално, разположете VESA планката с ключа за бързо освобождаване насочен надолу. Всички проводници и кабели трябва да висят право надолу от конекторите.

- **3.** Внимателно свържете модулите към VESA планката.
- 4. Плъзнете ключа за бързо освобождаване в задната част на VESA планката в заключено положение, за да фиксирате VESA планката към модула над нея.

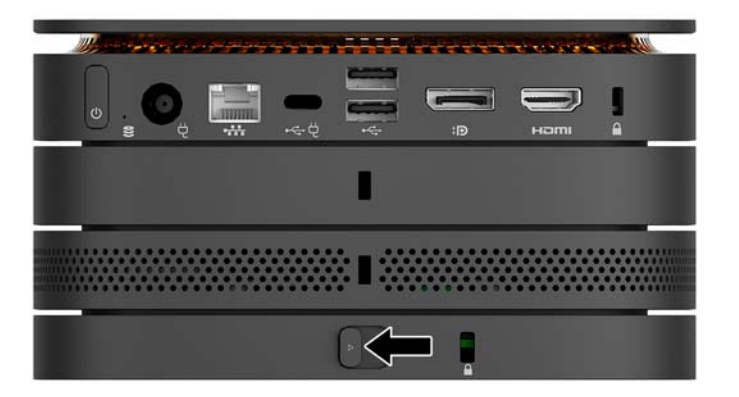

<mark>学 забележка:</mark> НР настоятелно препоръчва да фиксирате Elite Slice δлока чрез прикачване на защитен кабел към задната част на VESA планката. Това предпазва преместването на ключа за бързо освобождаване в отключена позиция и предотвратява неволно освобождаване на модулите.

Защитният кабел има възпиращо действие, но той може да не предпази компютъра от злоупотреба или кражба.

# <span id="page-19-0"></span>Поставяне на защитен кабел

10 mm-вият ултратънък фиксатор за кабел, показан по-долу, може да се използва за обезопасяване на компютъра. Когато е монтиран на долния модул, кабелът заключва всички модули заедно. Ако е монтирана VESA планка, плъзнете ключа за бързо освобождаване в заключено положение и монтирайте защитен кабел, за да фиксирате всички модули заедно.

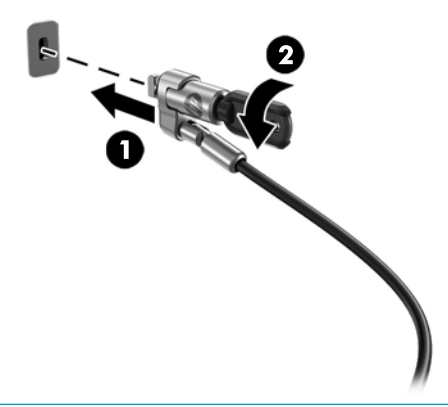

<mark>学 з**абЕЛЕЖКА:** Защитният кабел има възпиращо действие, но той може да не предпази компютъра от</mark> неправомерно използване или кражба.

# <span id="page-20-0"></span>Синхронизиране на допълнителна безжична клавиатура и **мишка**

Мишката и клавиатурата са фабрично синхронизирани. Ако не работят, свалете и подменете батериите. Ако мишката и клавиатурата все още не работят, изпълнете следната процедура, за да ги синхронизирате повторно ръчно.

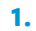

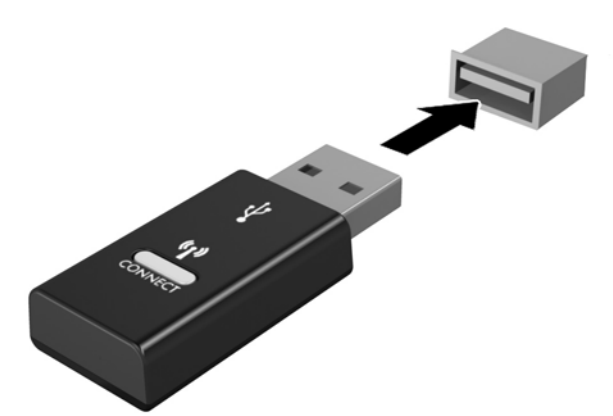

**2.**

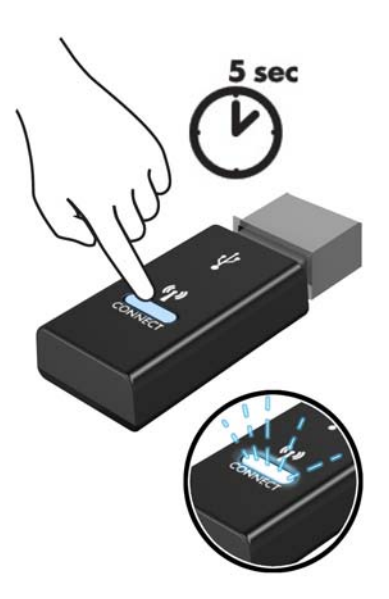

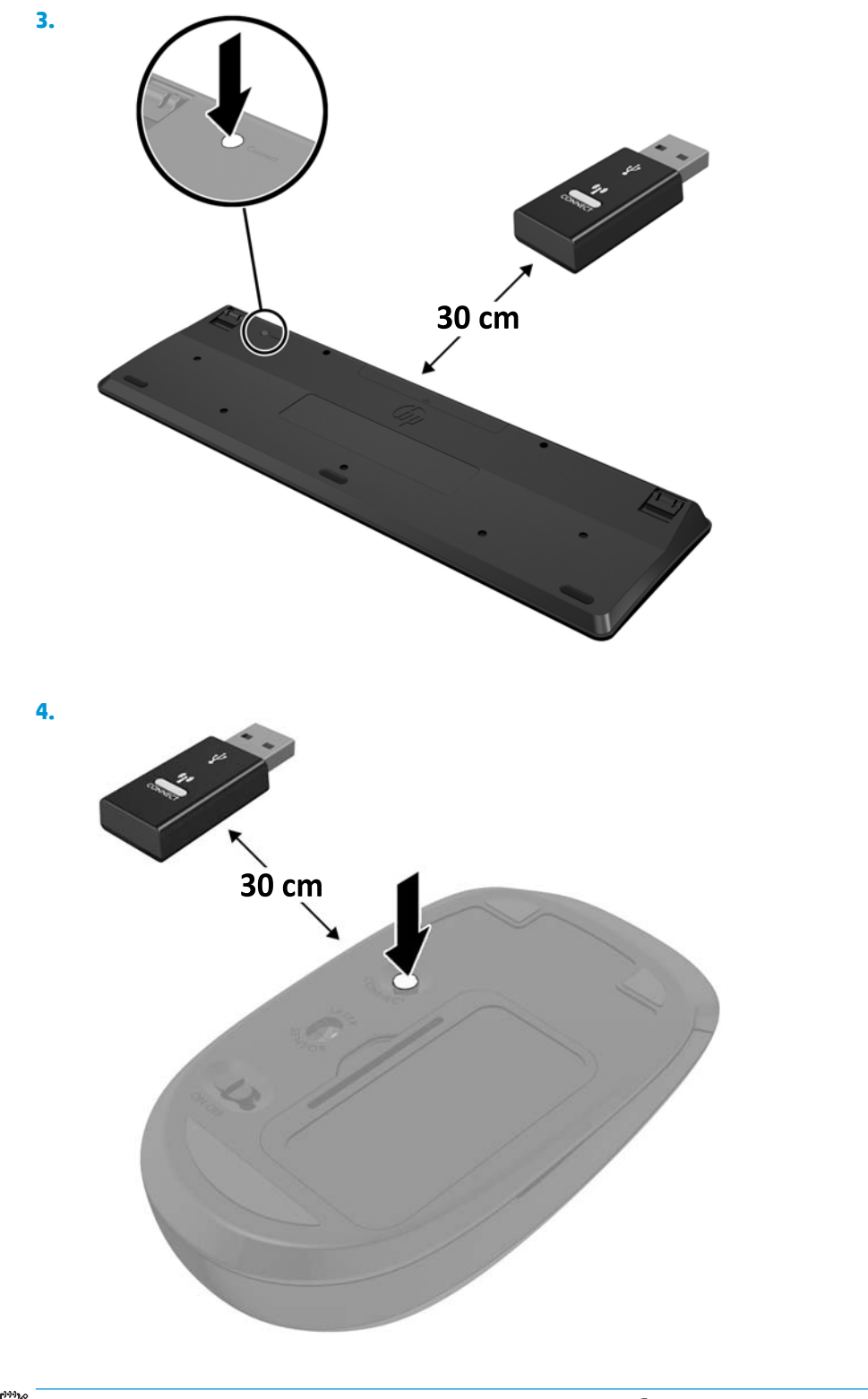

<u><sup>2</sup>37 ЗАБЕЛЕЖКА:</u> Ако мишката и клавиатурата все още не работят, свалете и подменете батериите. Ако мишката и клавиатурата все още не са синхронизирани, синхронизирайте ги отново.

# <span id="page-22-0"></span>**3 Надграждане на хардуера**

# **Функции, свързани с обслужването**

Този компютър има функции, които улесняват надстройката и сервизното му обслужване.

## **Бележки за внимание и предупреждения**

Преди да извършите надграждане, не забравяйте да прочетете всички приложими инструкции, δележки за внимание и предупреждение в това ръководство.

#### **ПРЕДУПРЕЖДЕНИЕ!** За да намалите риска от нараняване от токов удар, горещи повърхности или пожар:

Изключете захранващия кабел от електрическия контакт преди да свалите корпуса. Във вътрешността има части под напрежение и движещи се части.

Оставете вътрешните системни компоненти да се охладят, преди да ги докоснете.

Монтирайте обратно и фиксирайте корпуса преди да възстановите захранването на оборудването.

Не включвайте телекомуникационни или телефонни конектори в δуксите на мрежовия интерфейс контролер (NIC).

Не изключвайте заземяващия щепсел на захранващия кабел. Заземяващият щепсел е важно предпазно съоръжение.

Включвайте захранващия кабел в заземен (замасен) електрически контакт, който е лесно достъпен по всяко време.

За да намалите риска от сериозно нараняване, прочетете Ръководството за безопасност и комфорт. То описва правилното конфигуриране на работната станция и осигурява насоки за позата и работните навици с цел увеличаване на вашия комфорт и намаляване на рисковете от увреждане на здравето. То също осигурява информация за електрическата и механичната безопасност. Ръководството може да δъде намерено в интернет на адрес [http://www.hp.com/ergo.](http://www.hp.com/ergo)

**ВНИМАНИЕ:** Статичното електричество може да повреди електрическите компоненти на компютъра и допълнителното оборудване. Преди да започнете тези процедури, се уверете, че сте се разредили от статично електричество, като докоснете за кратко заземен метален оδект. За още информация вижте [Електростатично разреждане на страница 26.](#page-31-0)

Когато компютърът е включен към променливотоков захранващ източник, дънната платка винаги е под напрежение. Трябва да извадите захранващия кабел от контакта, преди да отворите компютъра, за да предотвратите повреждане на вътрешните компоненти.

# <span id="page-23-0"></span>**Сваляне и поставяне на панела за достъп**

### **Сваляне на панела за достъп**

За достъп до твърдия диск и модулите със системна памет трябва да се извади панелът за достъп на Elite Slice.

**1.** Извадете всички допълнителни модули от Elite Slice.

За инструкции вж. [Демонтиране на модули на страница 11](#page-16-0).

- **2.** Поставете компютъра с с лицевата част надолу върху равна повърхност, покрита с мек плат, за да го предпазите от надрасквания или други повреди.
- **3.** Развийте четирите захващащи винта (1), фиксиращи панела за достъп, след което повдигнете панела от компютъра (2).

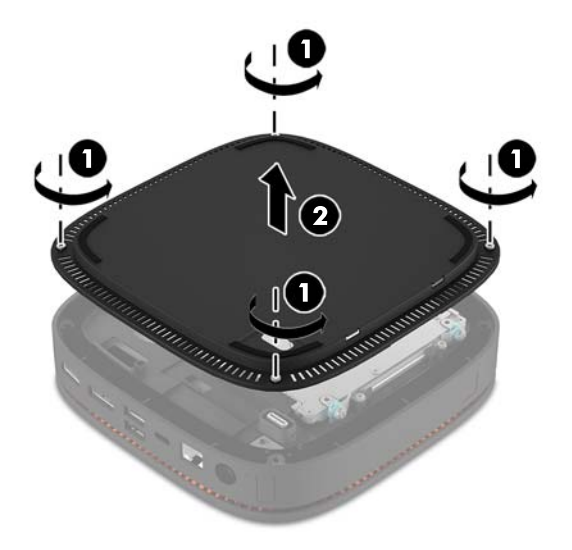

### **Смяна на панела за достъп**

- **1.** Поставете компютъра с лицевата част надолу върху равна повърхност, покрита с мек плат.
- **2.** Изравнете панела за достъп (1) с компютъра, така че свързващият порт на модула да се вижда ясно през отвора в панела за достъп.

<span id="page-24-0"></span>**3.** Затегнете четирите фиксиращи винта (2), за да закрепите панела за достъп към компютъра.

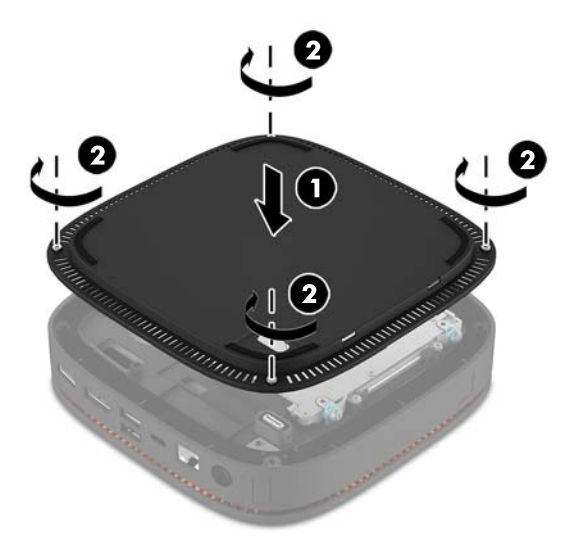

**4.** Свържете отново всички допълнителни модули.

За инструкции вж. [Свързване или изваждане на модули на страница 8.](#page-13-0)

# **Разположение на вътрешните компоненти**

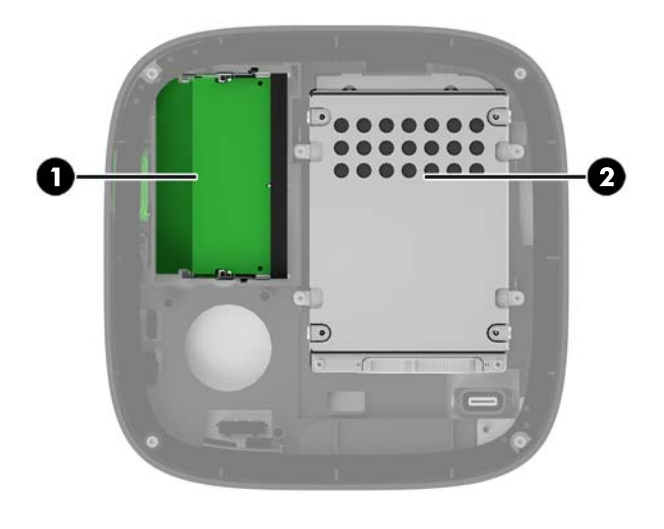

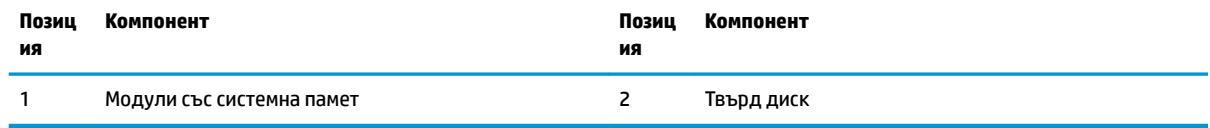

## <span id="page-25-0"></span>**Надграждане на системна памет**

В слотовете за модули с памет на системната платка могат да се поставят до два стандартни модула с памет. Най-малко един двоен редови модул с памет с малък контур (SODIMM) е предварително инсталиран. За да постигнете максималния оδем поддържана памет, можете да запълните системната платка с до 32 GB (16 GB x 2) памет.

### **Спецификации на модул с памет**

За правилната работа на системата, SODIMM модулите трябва да отговарят на следните спецификации:

- стандартни с 288 крачета
- небуферирани, без ECC, съвместими с PC4-17000 DDR4-2133 MHz
- 1,2-волтови SODIMM модули тип DDR4-SDRAM
- Да поддържат закъснение на CAS 15 DDR4 2133 MHz (синхронизация 15-15-15)
- Да съдържат задължителната спецификация по Обединен инженерен съвет по електронни устройства (JEDEC)

Компютърът поддържа следните:

- Памет от тип 512-Mbit, 1-Gbit и 2-Gbit, δез ECC
- Едностранни и двустранни SODIMMS модули
- SODIMM модули, съставени от х8 и х16 устройства

**ЗАБЕЛЕЖКА:** За да изδегнете проδлеми със съвместимостта, HP препоръчва да използвате само HP модули с памет в този компютър. Системата няма да работи правилно, ако монтирате неподдържана DIMM памет. Не се поддържат DIMM модули, съставени от x4 SDRAM.

### <span id="page-26-0"></span>**Запълване на слотове за модули с памет**

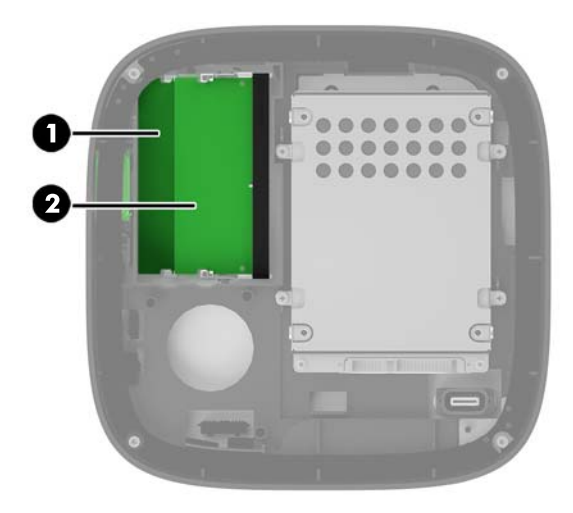

Има два слота за модули с памет, по един слот за канал. Слотовете са обозначени с DIMM1 и DIMM3. Слот DIMM1 работи на канал за памет В. Слот DIMM3 работи на канал за памет А.

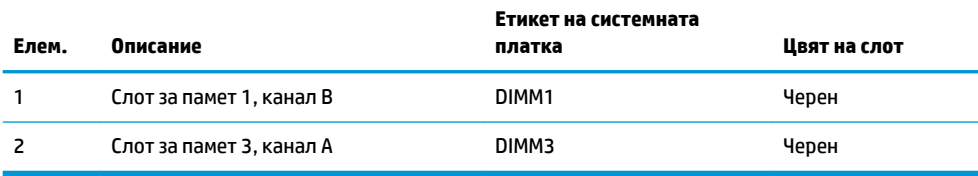

Системата автоматично ще работи в едноканален, двуканален или гъвкав режим, според разполагането на модулите с памет.

- Системата работи в едноканален режим, ако само един слот за модул с памет е зает.
- Системата работи във високопроизводителен, двуканален режим, ако капацитетът на модулите с памет в канал А и канал B са еднакви.
- Системата работи в гъвкав режим, ако капацитетът на модулите с памет в канал А и канал В не са еднакви. В гъвкав режим каналът с най-малко памет определя оδщия оδем на паметта, който се отделя за работа в двуканален режим, а останалата част се отделя за работа в едноканален режим. В гъвкав режим поставете модула с памет с по-голям капацитет в слот DIMM3 (канал A).
- При всеки режим максималната скорост на работа се определя от най-бавния модул с памет в системата.

### <span id="page-27-0"></span>**Поставяне на модули със системна памет**

<u>A ВНИМАНИЕ:</u> Трябва да изключите захранващия кабел и да изчакате около 30 секунди захранването да отпадне, преди да добавяте или изваждате модули с памет. Независимо дали компютърът е включен или изключен, модулите с памет винаги са под напрежение, докато компютърът е включен в активен електрически контакт. Добавянето или изваждането на модули с памет, докато са под напрежение, може напълно да повреди модулите с памет или системната платка.

Слотовете за модули с памет имат позлатени метални контакти. Когато надграждате паметта, важно е да ползвате модули с памет с позлатени метални контакти, за да се изδегне корозия и/или окисляване в резултат на контакта между несъвместими един с друг метали.

Статичното електричество може да повреди електронните компоненти на компютъра и допълнителните платки. Преди да започнете тези процедури, се уверете, че сте се разредили от статично електричество, като докоснете за кратко заземен метален оδект. За повече информация вж. [Електростатично разреждане на страница 26.](#page-31-0)

При работата с модул памет внимавайте да не докоснете контактите му. В този случай може да повредите модула.

**1.** Свалете панела за достъп.

За инструкции вж. [Сваляне на панела за достъп на страница 18](#page-23-0).

**2.** За да извадите модул с памет, натиснете навън двете блокиращи езичета от всяка страна на модула с памет (1) и след това го издърпайте от слота (2).

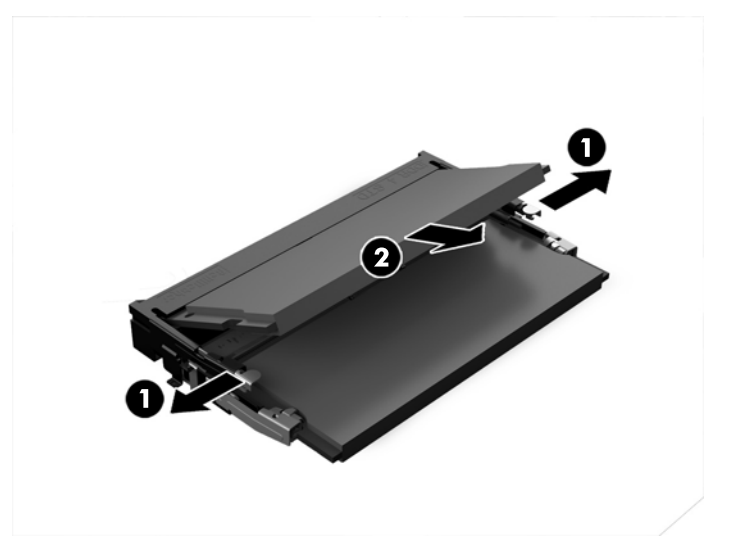

**3.** Плъзнете новия модул с памет в слота при приδлизителен ъгъл от 30° (1), а след това го натиснете надолу в слота (2), така че блокиращите езичета да се заключат на място.

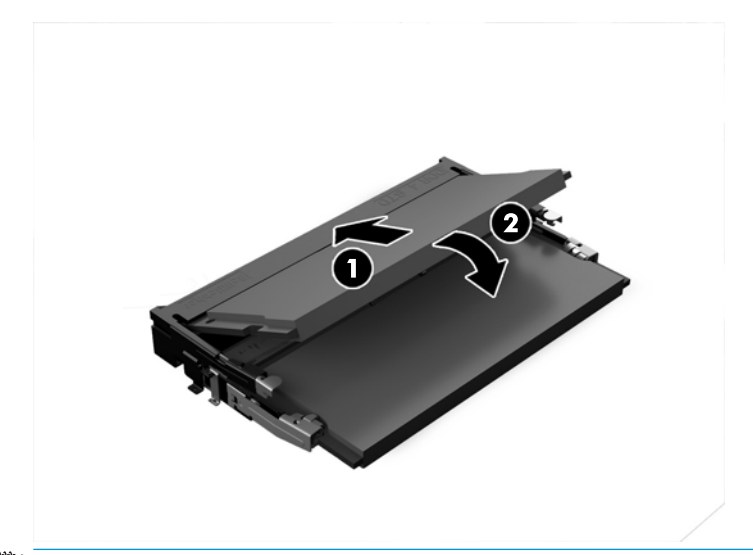

- **Эльележка:** Модулът с памет може да се инсталира само по един начин. Прорезът на модула трябва да съвпадне с езичето на слота.
- **4.** Затворете панела за достъп.

За инструкции вж. [Смяна на панела за достъп на страница 18.](#page-23-0)

При следващото включване на компютъра допълнителната памет автоматично ще се открие.

# <span id="page-29-0"></span>**Демонтаж и смяна на твърд диск**

- **ЗАБЕЛЕЖКА:** Архивирайте твърдия диск преди да го свалите, за да можете да прехвърлите данните на новия твърд диск.
	- **1.** Свалете панела за достъп.

За инструкции вж. [Сваляне на панела за достъп на страница 18](#page-23-0).

- 2. Издърпайте палеца (1), за да откачите кабела за захранване и данни от твърдия диск.
- **3.** Свалете 4-те винта (2), които придържат кутията на твърдия диск към платката и извадете кутията (3) от шасито.

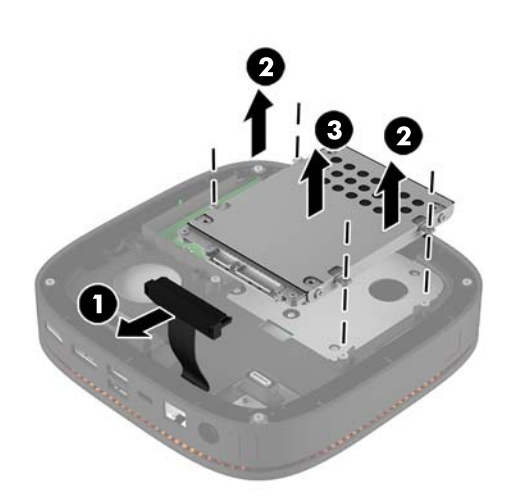

**4.** Свалете винтовете (1), фиксиращи твърдия диск в кутията и извадете твърдия диск (2) от кутията.

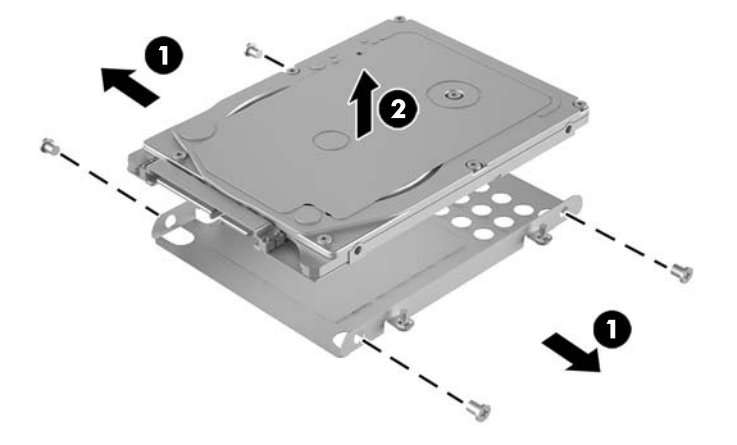

**5.** Разположете новия твърд диск над кутията, така че конекторите на твърдия диск да са в края с термичната пластина и страната откъм печатната платка да е с лице към затворения край на кутията на диска.

- **6.** Поставете новия твърд диск (1) в кутията. Уверете се, че страната с етикета на твърдия диск се вижда.
- **7.** Затегнете четирите винта (2), за да фиксирате твърдия диск в кутията.

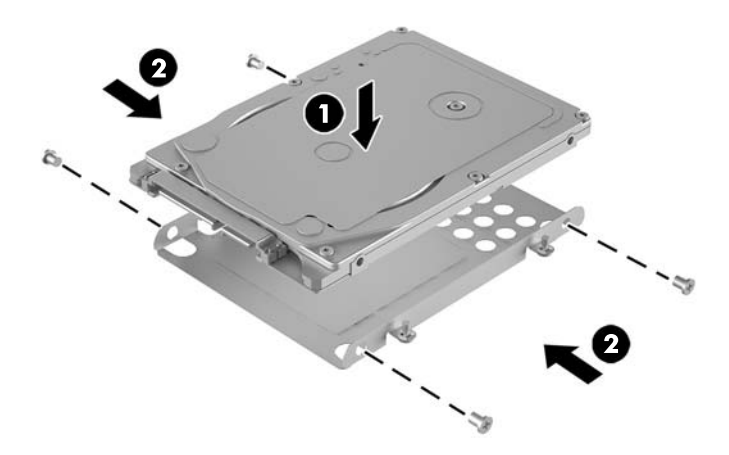

- 8. Поставете обратно кутията на твърдия диск (1) в шасито. Уверете се, че конекторите на твърдия диск са насочени към задната част на шасито.
- **9.** Равнете езичетата на кутията на диска с винтовите опори в шасито и затегнете четирите винта (2), за да фиксирате твърдия диск.
- 10. Свържете отново кабела на захранване и данни (3) към твърдия диск.

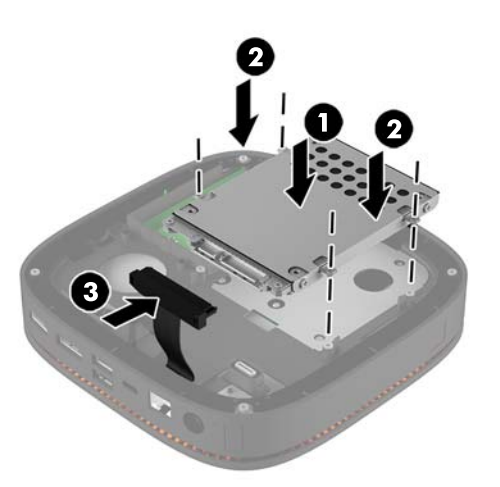

**11.** Затворете панела за достъп.

За инструкции вж. [Смяна на панела за достъп на страница 18.](#page-23-0)

# <span id="page-31-0"></span>**а Електростатично разреждане**

Разреждането на статично електричество от пръст или друг проводник може да повреди системните платки или други устройства, чувствителни към статичното електричество. Тази повреда може да намали живота на устройството.

# **Предотвратяване на повреда от статично електричество**

За да предотвратите повреди от статично електричество, спазвайте следните инструкции:

- Избягвайте контакт с ръцете, като пренасяте и съхранявате продуктите в антистатични опаковки.
- Дръжте чувствителните към статично електричество части в опаковките им, преди да ги използвате в свободни от статично електричество работни станции.
- Поставете частите върху заземена повърхност, преди да ги извадите от опаковката.
- Избягвайте да пипате крачетата, схемите и жиците.
- Винаги бъдете правилно заземени, когато пипате части или модули, чувствителни към статично електричество.

## **Начини за заземяване**

Ползвайте един или няколко от следните начини, когато боравите или монтирате електростатично чувствителни части:

- Използвайте гривна, която е свързана със заземена работна станция или шаси посредством проводник. Гривните са гъвкави и са с минимално съпротивление от 1 мегаом +/-10 процента. За да има доδро заземяване, носете гривната плътно до кожата на ръката ви.
- Използвайте гривни за краката при работа с вертикални работни станции. Носете гривните на двата крака, когато стоите върху под или настилка, които провеждат електричество.
- Използвайте инструменти за обслужване на място, които провеждат електричество.
- Използвайте портативен комплект за работа на място със сгъваща се работна настилка, която разсейва статичното електричество.

Ако не разполагате с препоръчаното оборудване за правилно заземяване, обърнете се към оторизиран дилър, риселър или сервиз на HP.

**ЗАБЕЛЕЖКА:** За повече информация за статичното електричество се оδърнете към оторизиран дилър, риселър или доставчик на услуги на HP.

# <span id="page-32-0"></span> $\delta$  Указания за работа с компютъра, **редовна грижа и подготовка за транспортиране**

## Указания за работа с компютъра и редовна грижа

Изпълнявайте следните указания, за да настроите компютъра по правилен начин и за да полагате необходимата грижа за него и монитора:

- Пазете компютъра от прекомерна влага, пряка слънчева светлина и твърде високи или ниски температури.
- Работете с компютъра върху стабилна, равна повърхност. Оставете 10,2 см (4 инча) просвет от всички вентилиращи страни на компютъра и над монитора за осигуряване на неоδходимия въздухооδмен.
- Не ограничавайте въздушния поток към компютъра чрез блокиране на вентилационни отвори или отвори за всмукване на въздуха. Не слагайте клавиатурата върху крачетата директно срещу до предната част на компютъра, тъй като това също пречи на нормалния оδмен на въздуха.
- Никога не работете с компютъра, ако панелът за достъп или някой от капаците на слотовете за платки за разширение е свален.
- Не нареждайте компютри един върху друг, нито ги разполагайте толкова близо един до друг, че да са изложени взаимно на вече вентилиран и затоплен въздух.
- Ако компютърът трябва да работи в отделен корпус, в него трябва да има подходяща вентилация на входящ и изходящ въздух, като указанията за работа по-горе продължават да важат.
- Не поставяйте течности в близост до компютъра и клавиатурата.
- Никога не покривайте вентилационните отвори на монитора с каквото и да било.
- Инсталирайте или активирайте функциите на операционната система за управление на захранването или друг софтуер, включително състоянията за неактивност.
- Изключвайте компютъра, преди да извършвате следното:
	- Избърсване на външните части на компютъра с мека и влажна кърпа. Употребата на почистващи продукти може да доведе до избледняване или повреда на повърхността.
	- Почиствайте от време на време всички отвори за вентилация на компютъра. Власинките, прахта и други чужди тела могат да блокират отворите и да ограничат въздушния поток.

# <span id="page-33-0"></span>**Подготовка за транспортиране**

Следвайте тези съвети при подготовката за транспортиране на компютъра:

- **1.** Архивирайте файловете на твърдия диск на външно устройство за съхраняване на данни. Не излагайте резервните носители на електрически или магнитни импулси по време на съхранение или пренос.
- **ЗАБЕЛЕЖКА:** Твърдите дискове се заключват автоматично при изключване на захранването на системата.
- **2.** Извадете и запазете всички сменяеми носители.
- **3.** Изключете компютъра и външните устройства.
- 4. Извадете захранващият кабел от електрическия контакт, а след това и от компютъра.
- **5.** Разкачете системните компоненти и външните устройства от източниците на захранване и след това от компютъра.
- $\mathbb{R}^*$  ЗАБЕЛЕЖКА: Уверете се, че всички платки са добре закрепени в съответните слотове, преди да транспортирате компютъра.
- **6.** Опаковайте системните компоненти и външните устройства в оригиналните им опаковки или в подоδни с достатъчно опаковъчен материал за защитата им.

# <span id="page-34-0"></span>**в Достъпност**

НР разработва, произвежда и продава продукти и услуги, които могат да се използват от всеки, включително хора с увреждания, както самостоятелно така и с подходящи подпомагащи устройства.

## **Поддържани помощни технологии**

Продуктите на НР поддържат богато разнообразие от помощни технологии за операционни системи и могат да се конфигурират за работа с допълнителни помощни технологии. Използвайте функцията за търсене на вашето устройство, за да намерите още информация относно подпомагащите функции.

**ЗАБЕЛЕЖКА:** За допълнителна информация относно конкретен продукт на помощна технология се свържете с отдела за поддръжка на клиенти за този продукт.

## **Свързване с отдела за поддръжка**

Ние се постоянно подобряваме достъпността на нашите продукти и услуги и приветстваме отзиви от потреδители. Ако имате проδлем с даден продукта или искате да ни съоδщите за функции за достъпност, които са ви помогнали, моля, свържете се с нас на (888) 259-5707, от понеделник до петък, 6 ч. сутринта до 9 ч.вечерта, планинско време. Ако сте глухи или имате проδлеми със слуха и използвате TRS/VRS/WebCapTel, свържете се с нас, ако имате нужда от техническа поддръжка или имате въпроси за достъпността като позвъните на (877) 656-7058, от понеделник до петък, 6 ч. сутринта до 9 ч. вечерта, планинско време.

# <span id="page-35-0"></span>**Азбучен указател**

#### **В**

внимание [17](#page-22-0) вътрешни компоненти [19](#page-24-0)

#### **Д**

демонтиране модули [11](#page-16-0) панел за достъп [18](#page-23-0) твърд диск [24](#page-29-0) достъпност [29](#page-34-0)

#### **З**

защитен кабел, поставяне [14](#page-19-0)

#### **И**

инсталация [8](#page-13-0)

### **К**

клавиатура, безжично синхронизиране [15](#page-20-0)

#### **М**

местоположение на продуктовия идентификатор [7](#page-12-0) местоположение на серийния номер [7](#page-12-0) мишка, безжично синхронизиране [15](#page-20-0) Модул за оптично дисково устройство на HP [5](#page-10-0) модули демонтиране [11](#page-16-0) свързване [8](#page-13-0) монтиране защитен кабел [14](#page-19-0) системна памет [20,](#page-25-0) [22](#page-27-0) твърд диск [24](#page-29-0) монтиране на HP Elite Slice [12](#page-17-0)

#### **П**

памет, системна запълване на слотове [21](#page-26-0) монтиране [20](#page-25-0), [22](#page-27-0) поставяне [22](#page-27-0) слотове [20](#page-25-0) спецификации [20](#page-25-0) панел за достъп демонтиране [18](#page-23-0) поставяне [18](#page-23-0) подготовка за транспортиране [28](#page-33-0) последователност на модули [8](#page-13-0) поставяне панел за достъп [18](#page-23-0) системна памет [22](#page-27-0) предотвратяване на повреда от статично електричество [26](#page-31-0) предупреждения [17](#page-22-0)

#### **Р**

ред на модула [8](#page-13-0)

#### **С**

свързване на захранването [11](#page-16-0) свързване на модули [8](#page-13-0) синхронизиране на безжичната клавиатура и мишка [15](#page-20-0) спецификации, системна памет [20](#page-25-0)

#### **Т**

твърд диск демонтиране [24](#page-29-0) инсталация [24](#page-29-0)

#### **У**

указания за вентилация [27](#page-32-0) указания за инсталиране [17](#page-22-0) указания за работа с компютъра [27](#page-32-0)

#### **Ф**

функции VESA планка [6](#page-11-0) аудио модул [6](#page-11-0) базов модул [1](#page-6-0) капак за безжично зареждане [4](#page-9-0) капак за съвместна работа [3](#page-8-0) модул за оптично устройство [5](#page-10-0) Функции на VESA планка [6](#page-11-0) функции на аудио модул [6](#page-11-0) функции на базов модул [1](#page-6-0) функции на капак за безжично зареждане [4](#page-9-0) функции на капак за съвместна работа [3](#page-8-0) функции на модул за оптично устройство [5](#page-10-0)

### **H**

HP Collaboration Cover [3](#page-8-0) HP Elite Slice функции [1](#page-6-0) HP Tri-Band Wireless Charging Cover [4](#page-9-0) HP VESA планка [6](#page-11-0) HP аудио модул [6](#page-11-0)